# REGISTRATION WITH KLIPS

If you have any questions concerning the KLIPS registration, contact the IMPRS/MPIPZ Graduate School coordinator Stephan Wagner [\(gradschool@mpipz.mpg.de](mailto:gradschool@mpipz.mpg.de) or +49 221 5062 124).

Version for international students updated in 04/2021

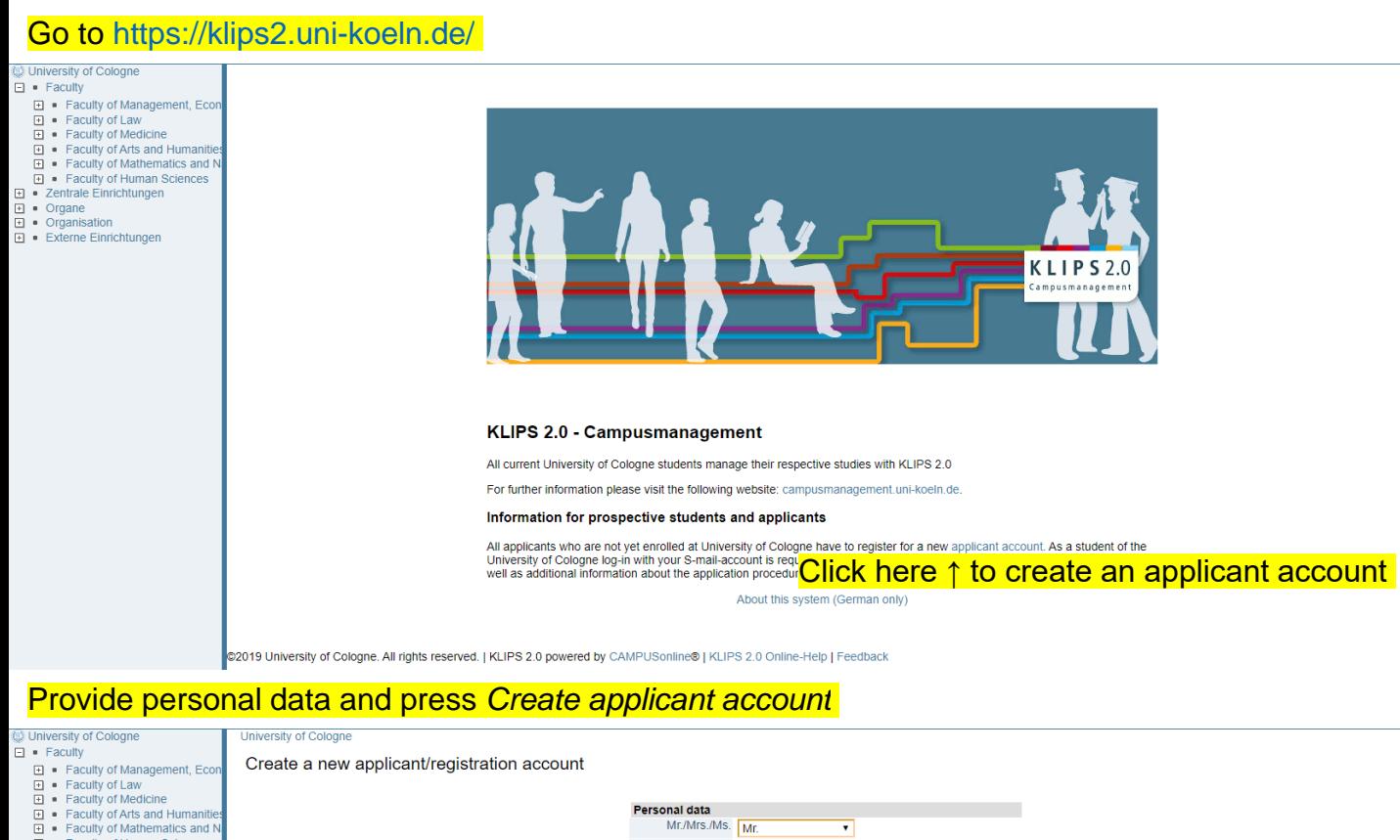

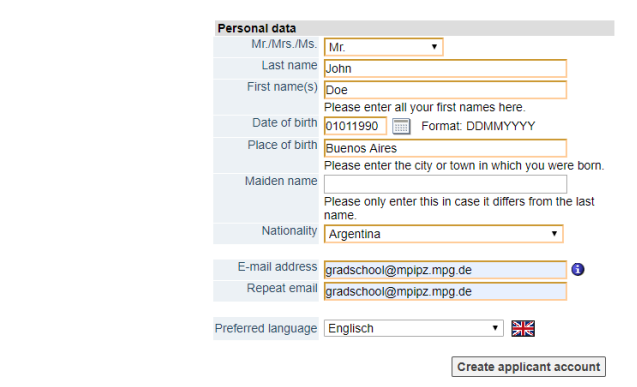

#### Press *Continue* to receive your login credentials via email

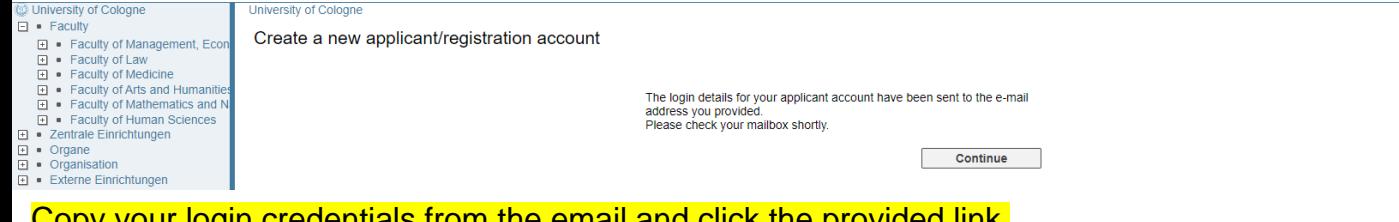

# Copy your login credentials from the email and click the provided link

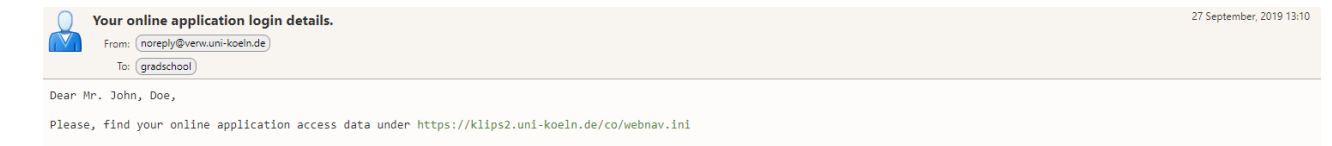

Identification: gradschool@mpipz.mpg.de

 $\begin{array}{ll}\n\boxbox{ii} & \bullet\quad \text{Faculty of Mathematics and} \\
\text{iii} & \bullet\quad \text{Faculty of Human Sciences} \\
\text{iv} & \bullet\quad \text{Cartale Enrichtungen} \\
\text{iv} & \bullet\quad \text{Organisation} \\
\text{v} & \bullet\quad \text{Organisation} \\
\text{v} & \bullet\quad \text{Exteme Einrichtungen}\n\end{array}$ 

Password: pyuc7zw8yy8 Please change your password immediately, as it is only valid for a restricted period of time.

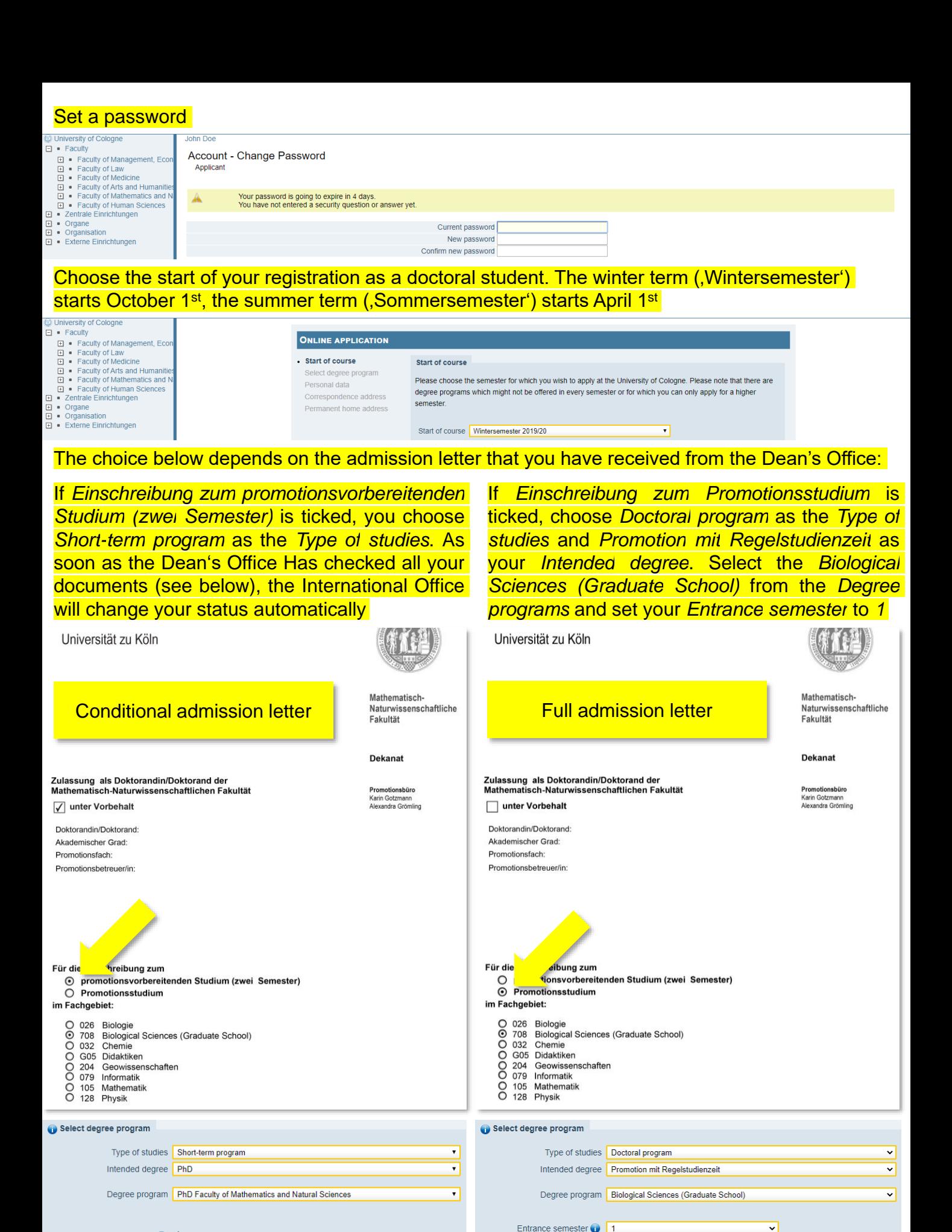

Form of studies **D** Doctoral studies

 $\Box$  I have already applied once for the selected degree program at UzK within the last year

 $\blacktriangleright$  I have already studied at a university/college before.

◡

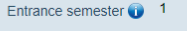

- Form of studies **D** First degree
- I have already studied at a university/college before
- $\Box$  I have already applied once for the selected degree program at UzK within the last year.

 $\pmb{\mathbf{v}}$ 

# Complete your personal data

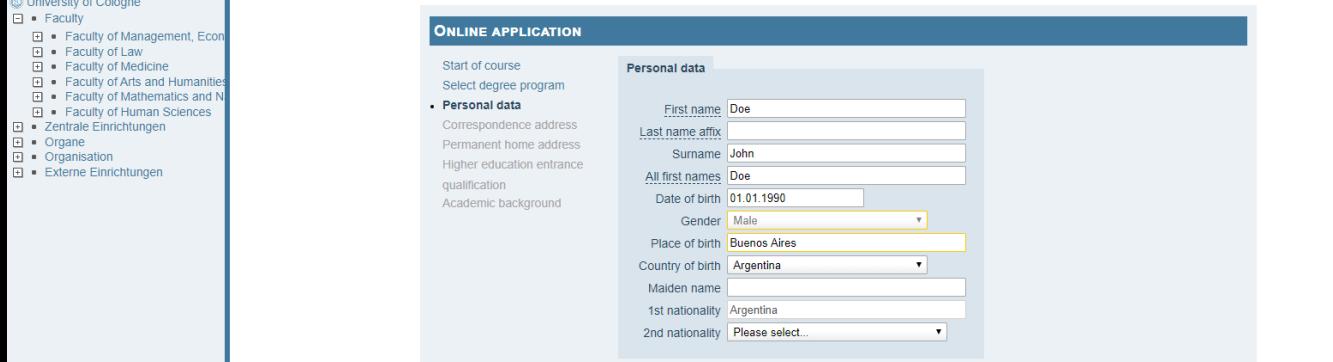

# Choose a suitable address for correspondance

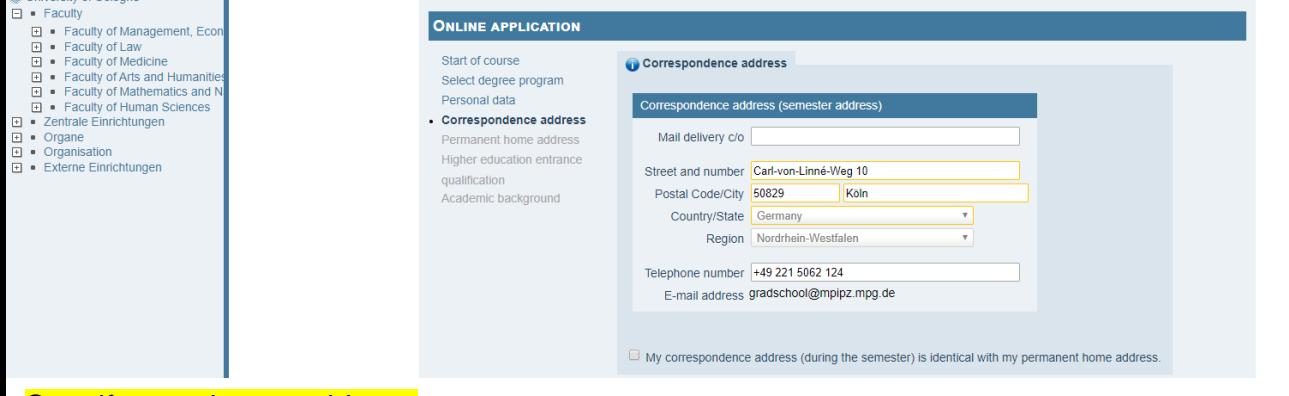

#### Specify your home address

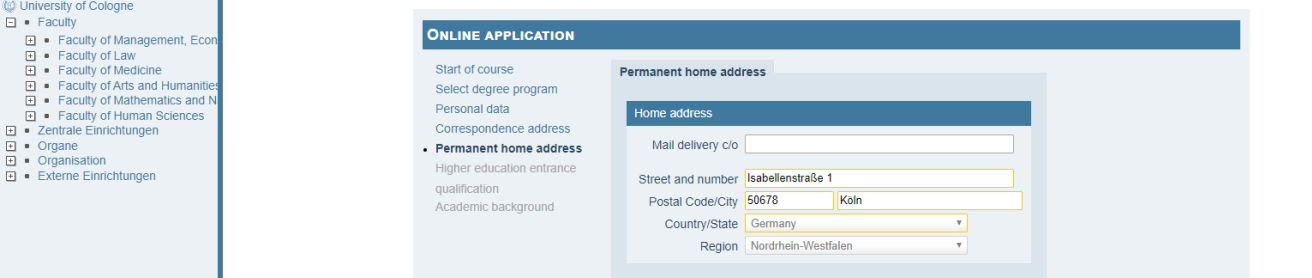

Specify your higher education entrance qualification, i.e. your last school certificate that permitted you to study at a university. Internationals choose *School aboard [aHR]* as the *Type* of certificate. Provide all mandatory details and skip the *Average grade* if you have obtained your certificate outside Germany

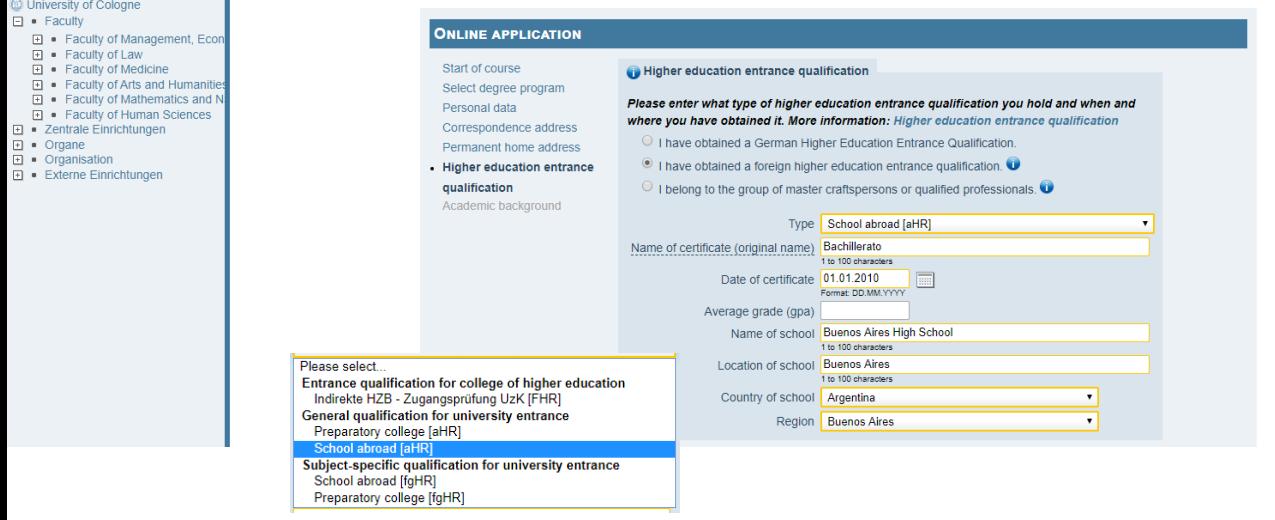

Specify your academic background. Start with your **Bachelor** (or equivalent) studies. This is typically your *First degree* but make sure to make correct and complete statements. Remember that the winter term (Wintersemester' or , WS') starts on October 1<sup>st</sup> and the summer term (Sommersemester' or ,SS') starts on April 1<sup>st</sup>. Please specify potential examination dates but type in 0,0 as the obtained grade if you have studied outside Germany

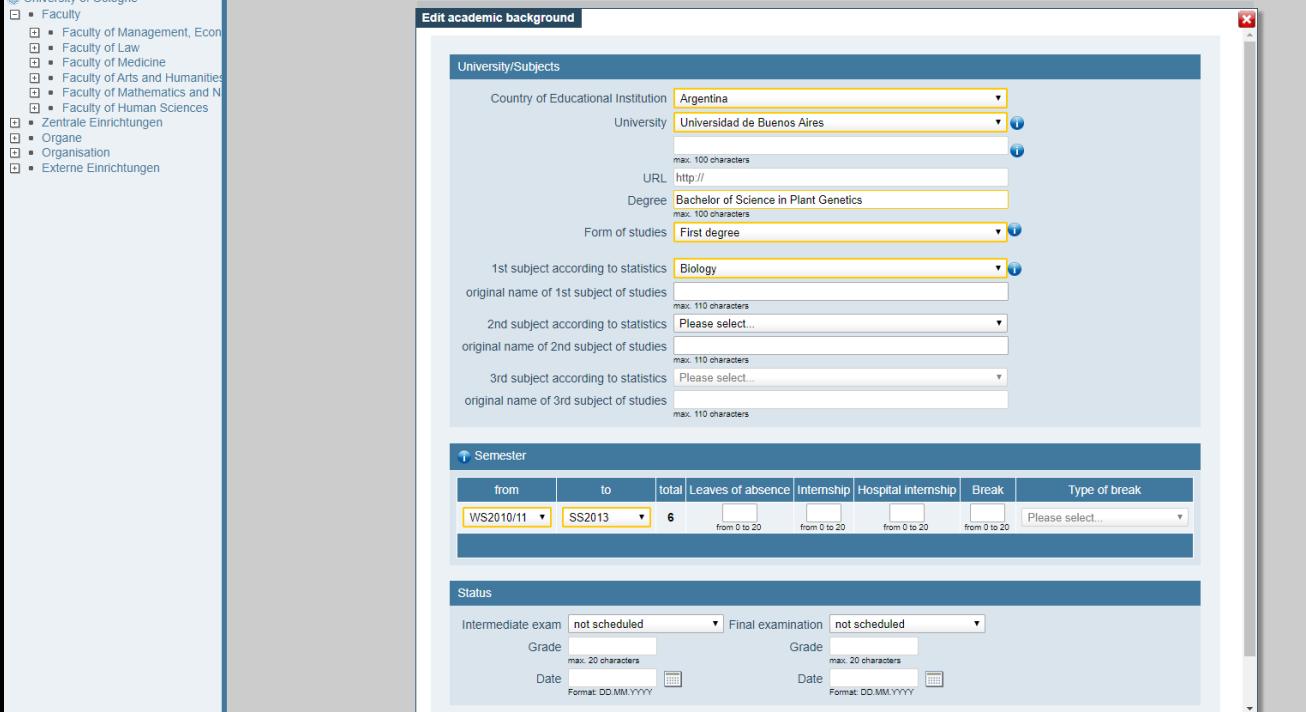

Continue by specifying your **Master** (or equivalent) studies, which is typically a *consecutive master*. If not, make sure to change the *Form of studies* accordingly

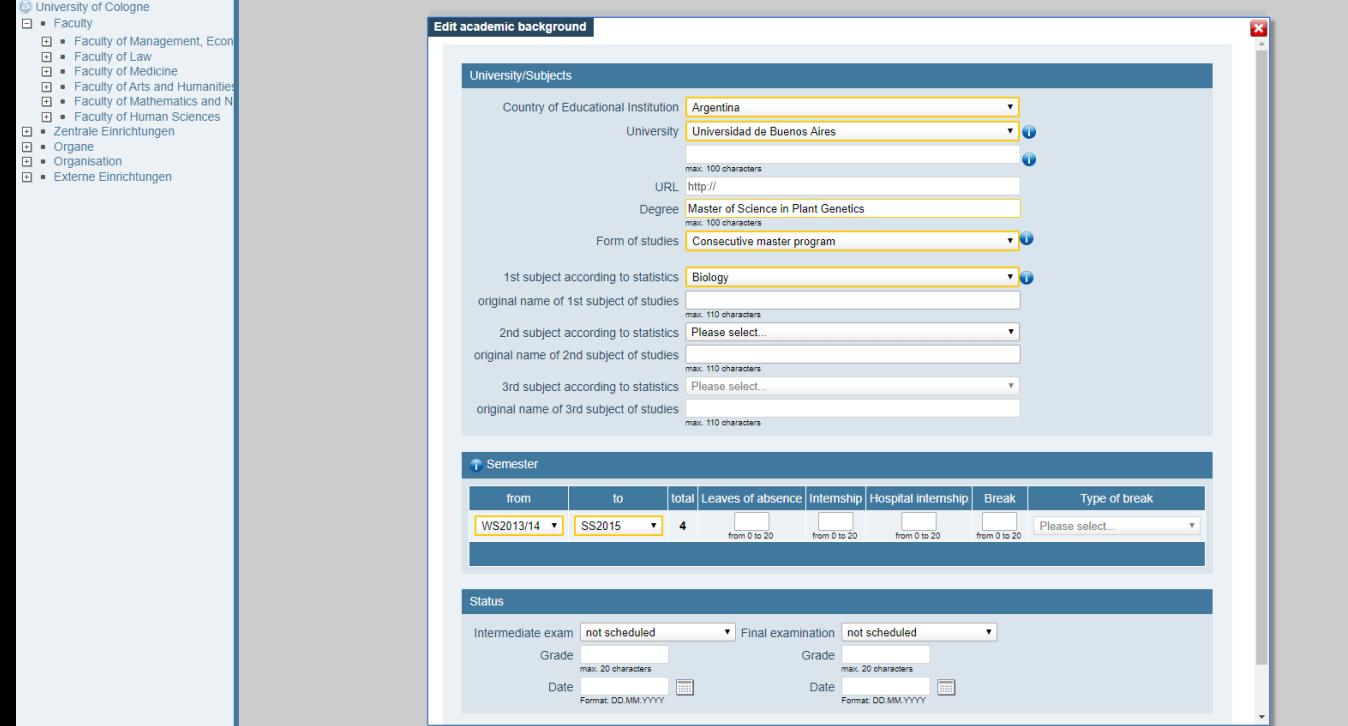

### If applicable, specify further studies

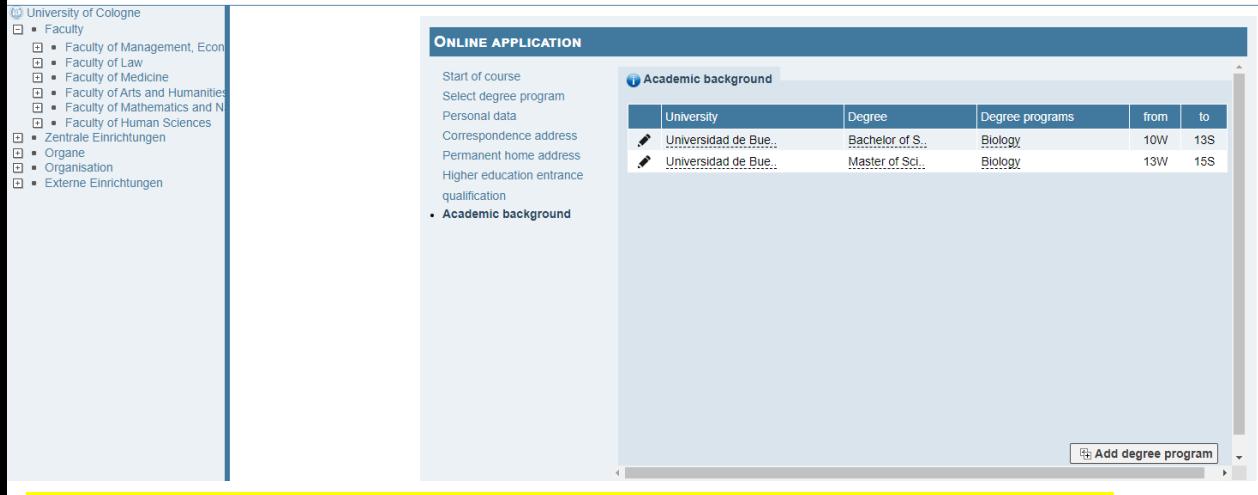

#### Upload a photo for your student card. Contrary to the text, this is not optional

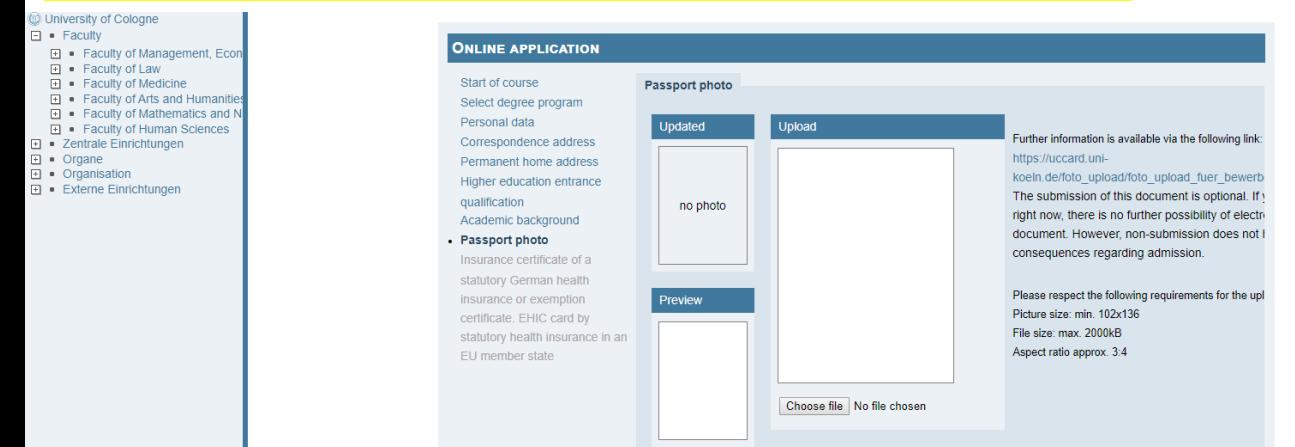

#### Optionally provide a health insurance proof

# University of Cologne  $\begin{array}{ll}\Box\bullet\quad\textrm{Faculy} \\ \Box\bullet\quad\textrm{Facuity of Management, } \Box\ \Box\bullet\quad\textrm{Facuity of Law}\\ \Box\bullet\quad\textrm{Facuity of AEx} \\ \Box\bullet\quad\textrm{Facuity of Ats and Humanite} \\ \Box\bullet\quad\textrm{Facuity of International Sciences} \\ \Box\bullet\bullet\quad\textrm{Facuity of Human Sciences} \\ \Box\bullet\bullet\bullet\text{Ggane} \\ \Box\bullet\bullet\text{Ggane} \\ \Box\bullet\bullet\text{Gganisation} \\ \Box\bullet\bullet\text{Externe Einchlungen} \end{array}$ □ · Faculty

- 
- 
- 
- 
- 
- 

#### **ONLINE APPLICATION** Start of course Insurance certificate of a statutory German health insurance or exemption certificate. EHIC card by<br>statutory health insurance in an EU member state Select degree program Personal data Current document Correspondence address Permanent home address File name  $|$ File S | Type Higher education entrance No document uploaded qualification Academic background Passport photo New document · Insurance certificate of a The following document types are accepted: Portable Document Format (.pdf). statutory German health You can only upload one file. The maximum file size is 2 MB. insurance or exemption certificate. EHIC card by statutory health insurance in

The submission of this document is optional. If you cannot submit it right now, there is no further possibility of electronically submitting the document. However, non-submission does not have any legal consequences regarding admission

File Choose file No file chosen

an EU member state

### Review your application and press *Send* to finalise it

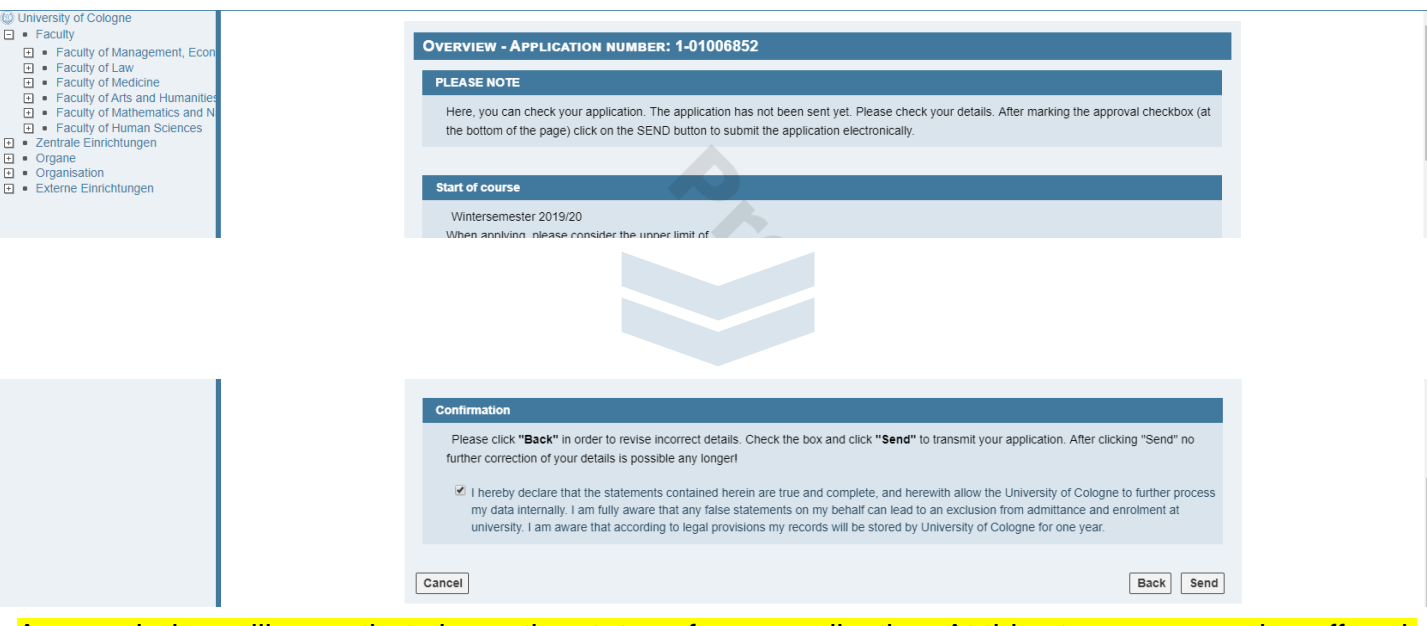

A new window will open that shows the status of your application. At this stage, you can log off and log back in to return to this status. Depending on your nationality and the place where you have obtained the Master's, KLIPS will either offer you a study place immediately or at a later stage:

If KLIPS offers you a study place immediately, the admission status will typically say: *Formal entry requirements met*

If the study place is offered by KLIPS at a later stage, the admission status will say: *Formal entry requirements: not checked yet*

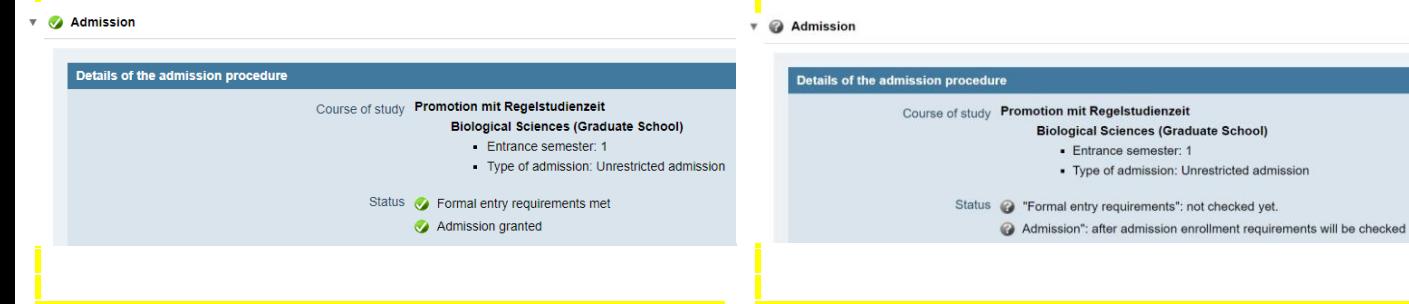

If KLIPS offers you a study place immediately, navigate to *Study place offer* and accept it.

Once you have accepted the study place offer, your status will change and upon completion of data (*Add data* button) and transfer of the semester fee (click *Social fee* for details), you can download, and sign, the *Application for enrollment* PDF document from KLIPS which you will need to enroll at the International Office

Once you have completed the KLIPS registration, you can enroll at the International Office. Please refer to the *PhD Student [Registration](https://www.mpipz.mpg.de/phd-program/download-area) at the University of Cologne (UoC)* guide for a list of documents that you need

If KLIPS does not offer you a study place immediately, please download, and sign, the *Application for admission* PDF document from KLIPS. Instead of transferring the semester fee at this stage, you will need to contact the International Office with all necessary documents for enrolment. Please refer to the *PhD Student [Registration](https://www.mpipz.mpg.de/phd-program/download-area) at the University of Cologne (UoC)* guide for a list of documents that you need

Once the International Office has checked your enrolment documents, they will offer you a study place through KLIPS which will also allow you to transfer the semester fee to complete your registration